# **Contenuto di Help di Babylon**

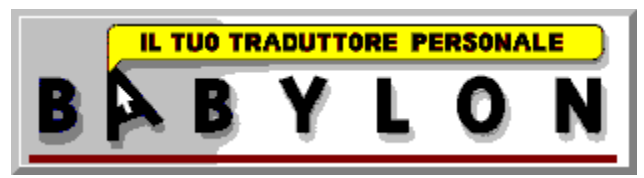

٦ Sintesi (panorama su Babylon) . Come usare Babylon - le funzioni essenziali del software  $\frac{1}{\sqrt{2}}$ Individuazione di espressione - caratteristica unica di Babylon 灒 Come risolvere i problemi Su di noi...

#### Come usare Babylon

Nell'attivare Babylon vedrai una piccola icona nell'angolo destro in basso sullo schermo. Si tratta del sistema di controllo Babylon tramite il quale potrai operare i vari modi di attività e scelte.

Babylon è già attivo a questo punto. Per tradurre una parola sullo schermo devi solo puntare il cursore del mouse sulla parola e cliccare sul pulsante destro del mouse. Babylon leggerà la parola, l'analizzerà e farà apparire una finestrella con la traduzione su di essa. Per tradurre un'altra parola, punta il cursore su di essa e clicca sul pulsante destro e così via. La finestrella della traduzione è posizionata in modo tale da creare il minimo disturbo alla tua lettura ma se vuoi puoi cliccarci sopra per sopprimerla.

Nel caso in cui la parola da te indicata non appaia nel vocabolario o in caso di mancata lettura di una parola da parte di Babylon o persino quando la parola esiste ma è stata scritta male, Babylon mostrerà una finestrella con dentro il testo letto. Ora puoi correggere il testo, pigiare Enter per consentire a Babylon di tradurlo.

Se vuoi temporaneamente adoperare il pulsante destro del mouse per altri usi puoi disattivare Babylon cliccando sul controllo Babylon. L'icona cambierà di colore, dal blu al grigio, come segnale di "modalità di attesa" e di traduzione inattivata. Un altro click sul controllo riattiverà Babylon.

#### Panorama su Babylon

Babylon è un'applicazione per traduzione testuale su schermo on line per applicazioni Windows. E' il sussidio ideale per utenti, non di lingua madre inglese, di applicazioni Windows testuali in inglese, come l'Internet Browser, enciclopedia o persino le istruzioni sull'ultimo video game.

Quando leggi un testo o ti imbatti in un termine che desideri tradurre, un solo clic del mouse mostrerà la traduzione di quel termine su di esso, nella lingua scelta. Non saranno necessarie nè complicate manovre con le dita nè finestre di software di traduzione che coprono metà dell'area testo nè uso della tastiera.

Babylon riconoscerà automaticamente la parola da te indicata e, senza tener conto dell'applicazione in cui essa appare, ne cercherà la traduzione e la mostrerà in modo tale da minimizzare ogni disturbo alla tua lettura.

Per migliorare ancora la tua comprensione del testo, Babylon controllerà automaticamente se la parola da te richiesta appare nel contesto di una espressione e, in tal caso, Babylon te lo renderà noto e ti consentirà di visionare la traduzione di questa espressione giusto con un altro clic del mouse.

take special importance be cations **food** is yet to tays, ill cibo, mangiare lerate {<br>be, in **food for thought** an ta in serve as tood for thought

#### Individuazione di espressione

Uno dei vantaggi più fantastici di Babylon è la individuazione di espressione. La lettura e traduzione di un testo parola per parola non sempre te ne daranno piena comprensione se non comprendi le espressioni in esso contenute. A questo punto interviene Babylon in tuo aiuto.

Ogniqualvolta cliccherai su un termine, Babylon esaminerà automaticamente il contesto in cui il termine appare e controllerà se si tratta di una espressione. Se lo è, una finestrella di traduzione extra apparirà sotto quella principale, con dentro l'espressione rintracciata. Nel caso vorrai passare alla traduzione dell'intera espressione, dovrai semplicemente puntare il cursore sulla finestrella della espressione e cliccarci con il mouse. Vi apparirà la traduzione dell'espressione.

**Esempio:** supponiamo che la seguente frase appaia nel tuo testo -

With an inflation this high, a wage earner can barely make ends meet

Una traduzione parola per parola "make ends meet" sarebbe alquanto incomprensibile. Ora cerca di cliccare su una di queste tre parole. Non importa dove cliccherai nell'espressione, Babylon la riconoscerà. Inoltre, anche se l'espressione dovesse apparire col verbo coniugato, come "making ends meet", Babylon sarà ugualmente in grado di riconoscerla.

**Suggerimento:** puoi anche tradurre una frase scrivendola nell'apposita finestrella di edizione che appare in assenza di testo letto. Nota che in questo caso solo una espressione esatta (es. nella sua forma di base) può essere tradotta.

#### Come risolvere i problemi

**D**: Credo che una certa combinazione di parole nel testo formi una espressione, ma è divisa in due linee. Come fare perchè Babylon la riconosca?

**R**: Babylon cerca espressioni solo su una riga. Nel caso sopra descritto, cambia la larghezza della finestra così da poterci inserire tutte le parole e riprovaci.

**D**: Ho tentato di tradurre una parola e Babylon l'ha "tagliata"in due e ha fornito la traduzione solo di una metà. Qual'è la ragione?

**R**: Se la parola letta da Babylon non esiste nel vocabolario, una delle possibilità che Babylon esamina è quella che si tratti di due termini non divisi da spazio. Perciò Babylon divide la parola non identificata e se una delle due parti esiste sul vocabolario, Babylon ne fornirà la traduzione invece del messaggio di non esito.

**D**: Come aggiornare la mia versione di Babylon?

**R**: Per agevolarti il trasferimento Babylon stabilisce il minimo di trasferimento richiesto secondo la versione dei vari moduli. Scegli "Aggiorna Babylon" dal menù e Babylon attiverà il tuo browser e ti porterà automaticamente alla pagina di aggiornamento di cui hai bisogno.

**Suggerimento**: Se vuoi che lo schermo di apertura appaia ogniqualvolta Babylon viene attivato, devi cambiarlo nel menù di Configurazione -> finestra d'inizio.

**Suggerimento**: Se vuoi disattivare Babylon con un solo clic, (per esempio per aprire un menù sensibile al contesto), puoi farlo senza uscire dal programma ma solo mantenendo giù il tasto Shift mentre stai cliccando.

## Su Babylon

Babylon è un prodotto software unico che ti consente di tradurre parole ed espressioni dall'inglese nella tua propria lingua con un solo clic del mouse. Babylon è stato sviluppato da Babylon Ltd., un membro del gruppo Mashov. Tutti i diritti riservati © Babylon Ltd. 1997.

### **Domande / Idee ?**

**Contattaci a    info@babylon.co.il Faxaci a      972-3-5389403 O scrivi a - Babylon Development Team Babylon Ltd. Haplada 3 Or-Yehuda 60218 Israel**